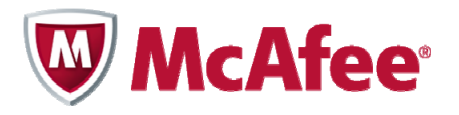

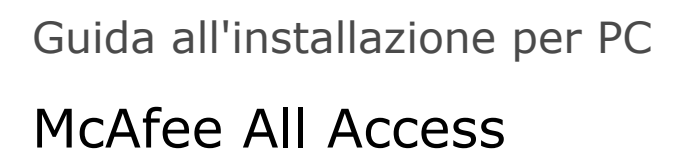

### **COPYRIGHT**

Copyright © 2010 McAfee, Inc. Tutti i diritti riservati.

È vietato riprodurre, trasmettere, trascrivere, archiviare in un sistema di recupero dei dati o tradurre in altra lingua completamente o in parte questo documento con qualsiasi mezzo senza previa autorizzazione scritta di McAfee, Inc. o di un suo fornitore o di una sua società affiliata.

#### **ATTRIBUZIONI DEI MARCHI**

AVERT, EPO, EPOLICY ORCHESTRATOR, FOUNDSTONE, GROUPSHIELD, INTRUSHIELD, LINUXSHIELD, MAX (MCAFEE SECURITYALLIANCE EXCHANGE), MCAFEE, NETSHIELD, PORTALSHIELD, PREVENTSYS, SECURITYALLIANCE, SITEADVISOR, TOTAL PROTECTION, VIRUSSCAN, WEBSHIELD sono marchi registrati o marchi di McAfee, Inc. e/o sue affiliate negli Stati Uniti e/o in altri Paesi. Il rosso McAfee utilizzato con riferimento alla sicurezza è una caratteristica distintiva dei prodotti con marchio McAfee. Tutti i marchi registrati e non registrati citati nel presente documento sono di proprietà esclusiva dei rispettivi titolari.

### **INFORMAZIONI SULLA LICENZA**

### **Contratto di licenza**

AVVISO AGLI UTENTI: LEGGERE ATTENTAMENTE IL TESTO DEL CONTRATTO RELATIVO ALLA LICENZA ACQUISTATA, CHE STABILISCE LE CONDIZIONI GENERALI DI FORNITURA<br>PER L'UTILIZZO DEL SOFTWARE CONCESSO IN LICENZA. NEL CASO IN CUI NON SI S I DOCUMENTI DI VENDITA E ALTRI DOCUMENTI RELATIVI ALLA CONCESSIONE DELLA LICENZA O ALL'ORDINE DI ACQUISTO ACCLUSI ALLA CONFEZIONE DEL SOFTWARE O RICEVUTI SEPARATAMENTE IN RELAZIONE ALL'ACQUISTO MEDESIMO (SOTTO FORMA DI OPUSCOLO, FILE CONTENUTO NEL CD DEL PRODOTTO O FILE DISPONIBILE SUL SITO WEB DAL QUALE È STATO SCARICATO IL SOFTWARE). SE NON SI ACCETTANO TUTTI I TERMINI DEL CONTRATTO, ASTENERSI DALL'INSTALLARE IL SOFTWARE. SE PREVISTO<br>DAL CONTRATTO, L'UTENTE POTRÀ RESTITUIRE IL PRODOTTO A MCAFEE O AL PU

# **Sommario**

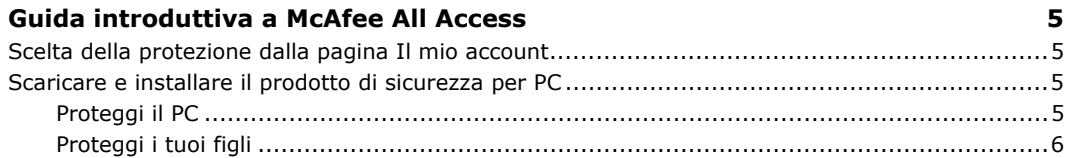

## <span id="page-4-0"></span>1 **Guida introduttiva a McAfee All Access**

Subito la massima protezione e la tranquillità per tutti i tuoi dispositivi digitali: scegli la protezione che fa per te, poi scarica e installa i prodotti sui dispositivi che vuoi proteggere.

## **Scelta della protezione dalla pagina Il mio account**

La pagina Il mio account presenta i prodotti per la protezione **McAfee All Access** organizzati per tipo di dispositivo. Fai clic sull'icona **+** accanto a ogni tipo di dispositivo per aprire il drawer e visualizzare i prodotti che puoi scaricare. Ad esempio, per vedere i prodotti disponibili per PC, fai clic sull'icona **+** accanto a **PC**.

Per ogni dispositivo che devi proteggere, accedi al tuo account dalla pagina [http://home.mcafee.com](http://home.mcafee.com/) utilizzando l'indirizzo e-mail e la password che hai scelto per accedere al sito McAfee. Apri il drawer per il dispositivo, quindi scarica e installa i prodotti desiderati. Ricorda di effettuare l'accesso alla pagina Il mio account da un PC per scaricare un prodotto per PC, e da un Mac per scaricare un prodotto per Mac.

## **Scaricare e installare il prodotto di sicurezza per PC**

McAfee All Access permette di personalizzare la sicurezza dei PC offrendo due tipi di protezione: una ti protegge dalle minacce online, l'altra protegge i tuoi figli quando sono online. Per il massimo della protezione, scarica e installa questi prodotti su tutti i tuoi PC di casa.

### **Proteggi il PC**

Scegli la protezione più adatta per ogni PC di casa:

- **1** Dal PC che vuoi proteggere, accedi al tuo account dalla pagina [http://home.mcafee.com](http://home.mcafee.com/) utilizzando l'indirizzo e-mail e la password che hai scelto per accedere al sito McAfee.
- **2** Apri il drawer PC facendo clic sull'icona **+**.
- **3** Seleziona una delle tre opzioni disponibili:
	- Per un netbook o un laptop ultraportatile con memoria o spazio su disco limitati, scarica **McAfee AntiVirus Plus**.
	- Per PC di fascia media di utilizzo quotidiano, scarica **McAfee Internet Security**.
	- Per un desktop o laptop high-end, scarica **McAfee Total Protection**.
- **4** Segui le istruzioni visualizzate sullo schermo per completare l'installazione.

## <span id="page-5-0"></span>**Proteggi i tuoi figli**

Se hai bambini che usano PC, proteggili mentre navigano in rete con **McAfee Family Protection**. Esegui le operazioni sotto indicate per ogni PC utilizzato dai tuoi figli:

- **1** Dal PC che usano i tuoi figli, accedi al tuo account dalla pagina [http://home.mcafee.com](http://home.mcafee.com/) utilizzando l'indirizzo e-mail e la password che hai scelto per accedere al sito McAfee.
- **2** Apri il drawer **PC** facendo clic sull'icona **+**.
- **3** Scarica **McAfee Family Protection**.
- **4** Segui le istruzioni visualizzate sullo schermo per completare l'installazione.